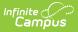

## **Comparable Services Plan (Hawaii)** [.2223 - .2235]

Last Modified on 06/05/2023 9:12 am CDT

You are viewing a previous version of this article. See Comparable Services Plan (Hawaii) for the most current information.

Editor Home | General IEP Information | Editor Types | Padlock Icon | Template Banks | Editors

Classic View: Student Information > Special Ed > General > Documents

Search Terms: Special Ed Documents

The Comparable Service Plan is used to capture student special education plan information and match the required documentation provided by the state of Hawaii. This document describes each editor, the section(s) of the print format that include the entered information, a description of each field on the editor, and any special considerations and instructions.

Plan formats are selected in Plan Types. The current print formats is **HI Comparable Services 2022**.

# **Editor Home**

The Editor Home lists the editors available on the student's Comparable Services Plan.

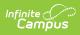

| AME                        | STATUS        | MODIFIED BY                             | COMPLETED BY |
|----------------------------|---------------|-----------------------------------------|--------------|
| ducation Plan              |               | System Administrator<br>1/25/22 1:01 PM |              |
| nrollment Information      |               | System Administrator<br>1/25/22 1:04 PM | ;            |
| tudent Information         | (IN PROGRESS) | System Administrator<br>1/25/22 1:06 PM | ;            |
| arent/Guardian Information |               | System Administrator<br>1/25/22 1:08 PM | 3            |
| onference Announcement     |               | System Administrator<br>1/25/22 1:09 PM | ;            |
| onference Notification     | (IN PROGRESS) | System Administrator<br>1/25/22 1:11 PM | 3            |
| onference Actual           | (IN PROGRESS) | System Administrator<br>1/25/22 1:13 PM | 3            |
| omparable Services         | (NOT STARTED) |                                         | 3            |
| rior Written Notice        | (IN PROGRESS) | System Administrator<br>1/25/22 1:19 PM | ,            |

Editor Home

| Header          | Description                                                                                                    |
|-----------------|----------------------------------------------------------------------------------------------------|
| Name            | The name of the editor.                                                                                                    |
| Status          | <ul> <li>The state of the editor. Statuses can be:</li> <li>In Progress indicates a user has entered and saved data in that editor.</li> <li>Not Started is the default status for all editors.</li> <li>Complete indicates a user has clicked the Complete button on the editor and the editor is read only. This does not lock the editor from further editing, but indicates the user considers the editor to be finished.</li> <li>Not Needed indicates a user has clicked the Not Needed button on the editor. This is usually done for editors that do not apply to the student.</li> </ul> |
| Modified<br>By  | The date and the user by whom the editor was last edited.                                                                                                    |
| Completed<br>By | The date and the user who clicked the <b>Complete</b> button for that editor.                                                                                                    |

# **General IEP Information**

The following table lists the buttons available for the editors:

**Button** 

Description

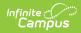

| Button                                                                      | Description                                                                                                    |
|-----------------------------------------------------------------------------|----------------------------------------------------------------------------------------------------|
| Save                                                                        | <ul> <li>Different editors have different save options. Click the arrow next to the Save &amp; Stay button to view all saving options for any given editor.</li> <li>Save captures progress and navigates the user to the Editor Home or to the List Screen for List editors. See the Editor Types section for additional information.</li> <li>Save &amp; Stay captures progress and keeps the user on the current editor. This save button is the default save option and usually found within the detail screen of List editors, such as Goals and Objectives.</li> <li>Save &amp; Next captures progress and navigates the user to the next editor.</li> <li>Save &amp; New captures progress and creates a new record. This save button is usually found within the detail screen of a list editor, such as Goals and Objectives. See the Editor Types section for additional information.</li> </ul> |
| Refresh                                                                     | Retrieves a new copy of data from the student's record. This includes<br>enrollment, student, parent/guardian, and team member information. This<br>also returns any accidentally deleted people records. Manually entered fields<br>do not change when the refresh button is clicked. The user must <b>Save</b> after<br>clicking Refresh to capture changes.<br>A side panel displays listing all applicable Enrollment records for the student.<br>See the Enrollments tool documentation for additional information.                                                                                                    |
| Cancel                                                                      | Navigates the user to the Editor Home screen or to the List Screen for List editors.                                                                                                    |
| <b>Status</b><br><i>i.e. Complete,</i><br><i>Not Needed,</i><br><i>etc.</i> | <ul> <li>Changes the status of the editor.</li> <li>Complete indicates the editor is finished. This makes the editor read-<br/>only. However, this does not lock the editor from further editing. To<br/>further edit after an editor is marked Complete, the user must click In<br/>Progress.</li> <li>Not Needed indicates the editor does not apply to the student's plan.<br/>This makes the editor read only. However, this does not lock the editor<br/>from further editing. To further edit after an editor is marked Not<br/>Needed, click the In Progress button.</li> <li>In Progress only displays when the editor is in the Complete or Not<br/>Needed status and allows additional edits to be made.</li> </ul>                                                                                                    |
| Print                                                                       | Prints the entire plan.                                                                                                    |
| Editors                                                                     | Opens a side panel listing all the available editors and their status. Select an editor from this list to navigate to that editor or click <b>Close</b> to collapse the side panel.                                                                                                    |
| Previous                                                                    | Navigates the user to the previous editor.                                                                                                    |

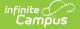

| Button | Description                            |
|--------|----------------------------------------|
| Next   | Navigates the user to the next editor. |

# **Editor Types**

There are two types of editors available: List or Basic editors. When navigating to a Basic editor, the list of fields within the editor display. List editors display a list of all records within that editor. Clicking an existing record or the New button opens the detail view for an individual record. An example list editor is the **Goals and Objectives** editor.

# **Padlock Icon**

Only one user at a time can actively work on an editor. A person with a padlock icon in the Editors side pane, Editor Home, and List Screen of list editors indicating which editors currently have users working on them. Hovering over the icon displays the name of the user who has checked out the editor, including the current user (you).

Editors that are currently being edited are read only for all other users. The name of the person working on the editor displays in the header. Once the editing user navigates away from an editor, that editor becomes available to work on.

# **Template Banks**

Certain fields within several editors have a paper icon displays next to their name. When the icon is clicked, a side panel displays with the available library of predetermined text for that field. Template Banks are managed in System Administration.

# **Editors**

Education Plan | Enrollment Information | Student Information | Parent/Guardian Information | Conference Announcement | Conference Notification | Conference Actual | Comparable Services | Prior Written Notice

The following section lists each editor and describes each field on the editor.

## **Education Plan**

The Education Plan editor includes the various dates associated with the plan, why the IEP meeting was held, and how student progress is reported.

This editor must be saved before entering data into other editors.

| Education Plan NOT STARTED                                                                                                    |                        |  | Editor 1 of |
|----------------------------------------------------------------------------------------------------|------------------------|--|-------------|
| Plan Type                                                                                                    |                        |  |             |
| Transfer                                                                                                    |                        |  |             |
| Enrollment Start Date 🕕                                                                                                    | Initial IEP Due Date 📵 |  |             |
| month/day/year                                                                                                    | month/day/year         |  |             |
| An initial evaluation has been completed.<br>An IEP has been developed, adopted, and i<br>Student has been deemed NOT eligible. | mplemented.            |  |             |
| An IEP has been developed, adopted, and i<br>Student has been deemed NOT eligible.                                              | mplemented.            |  |             |
| An IEP has been developed, adopted, and i                                                                                       | mplemented.            |  |             |
| An IEP has been developed, adopted, and i<br>Student has been deemed NOT eligible.<br>For ages 14+:                             | mplemented.            |  |             |
| An IEP has been developed, adopted, and i<br>Student has been deemed NOT eligible.<br>For ages 14+:<br>Regular Diploma          | mplemented.            |  |             |

#### Click here to expand...

Infinite Campus

| Field                                                                                                    | Description                                                                                                    | Validation                                                                                                    |
|----------------------------------------------------------------------------------------------------|----------------------------------------------------------------------------------------------------|----------------------------------------------------------------------------------------------------|
| <b>Plan Type</b><br><i>Required</i>                                                                                                    | The type of plan. This displays<br>"Transfer."                                                                                                    | This is read only.                                                                                                    |
| <b>Enrollment Start Date</b><br>* <i>Required</i>                                                                                             | The student's Enrollment<br>date.                                                                                                    | * This is a required element<br>for marking this editor as<br>complete. This field auto<br>populates from the Start Date<br>of the selected Enrollment on<br>the Enrollment Information<br>editor.                                  |
| Initial IEP Due Date<br>*Required                                                                                                    | The day on which the plan is due for the student.                                                                                                    | * This is a required element<br>for marking this editor as<br>complete.<br>This field becomes available<br>after the Enrollment Start<br>Date is populated. This auto<br>populates to be 90 days from<br>the Enrollment Start Date. |
| In consultation with the<br>parent(s)/legal<br>guardian(s), the<br>Department of Education<br>agrees to provide<br>comparable services until: | <ul> <li>Options include:</li> <li>An initial evaluation has been completed.</li> <li>An IEP has been developed, adopted, and implemented.</li> <li>Student has been deemed NOT eligible.</li> </ul> | N/A                                                                                                    |

| Field                                                                                                    | Description                                                                                                    | Validation                                             |  |  |
|----------------------------------------------------------------------------------------------------|----------------------------------------------------------------------------------------------------|--------------------------------------------------------|--|--|
| For ages 14+:                                                                                                    | Options include:<br>• Regular Diploma<br>• Certificate of Completion                                                                                           | N/A                                                    |  |  |
| For Agency Use Only:                                                                                                    |                                                                                                    |                                                        |  |  |
| Parent/legal guardian was<br>provided a copy of the<br>procedural safeguards in<br>his/her native language or<br>other mode of<br>communication.                          | Indicates the parent/legal<br>guardian was given a copy of<br>the procedural safeguards in<br>their native language or some<br>other mode of<br>communication. | * This is required in order to<br>Complete the editor. |  |  |
| Date safeguards provided<br>to parent/legal guardian<br>*Required                                                                                                    | The date the procedural safeguards were provided to the parent/guardian.                                                                                       | * This is required in order to Complete the editor.    |  |  |
| Parent/legal guardian was<br>provided a copy of the IEP<br>at no cost.<br>*Required                                                                                       | Indicates the parent/legal<br>guardian was given a copy of<br>the IEP.                                                                                         | * This is required in order to Complete the editor.    |  |  |
| Date IEP provided to<br>parent/legal guardian<br>*Required                                                                                                    | The date a copy of the IEP<br>was given to the<br>parent/guardian.                                                                                             | * This is required in order to Complete the editor.    |  |  |
| If the student is of<br>transition age, he/she was<br>provided a copy of the<br>procedural safeguards in<br>his/her native language or<br>other mode of<br>communication. | Indicates the student was<br>given a copy of the procedural<br>safeguards in their native<br>language or some other mode<br>of communication.                  | N/A                                                    |  |  |
| Date safeguards provided to student                                                                                                    | The date the procedural safeguards were provided to the student.                                                                                               | N/A                                                    |  |  |
| Student was provided a copy of IEP at no cost.                                                                                                    | Indicates the student was given a copy of the IEP.                                                                                                    | N/A                                                    |  |  |
| Date IEP provided to student                                                                                                    | The date a copy of the IEP was given to the student.                                                                                                    | N/A                                                    |  |  |

## **Enrollment Information**

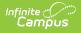

The Enrollment Information editor reports Special Education information from the student's Enrollment record. This editor is read only.

The **Refresh** button retrieves a fresh copy of data from the student's record. See the General Evaluation Information section for additional information.

| Enrollment Information (IN PROGRESS)                                                                                         |                                                                                                    | Editor 2 of 9                                         |
|----------------------------------------------------------------------------------------------------|----------------------------------------------------------------------------------------------------|-------------------------------------------------------|
| Click Refresh to retrieve a new copy of data from a selecte<br>entered into this editor will modify the student's current Er | ed Enrollment record. Upon refresh, Eligibility Category will be or<br>rollment record when the plan is locked. | opied from the latest, locked Evaluation. Information |
| Eligibility Category                                                                                                    |                                                                                                    |                                                       |
| ASD: Autism Spectrum Disorder                                                                                                |                                                                                                    |                                                       |
| Special Ed Status*                                                                                                    |                                                                                                    |                                                       |
| 1: Receiving Services                                                                                                    |                                                                                                    |                                                       |
| District                                                                                                    | Complex Area                                                                                                    | Grade                                                 |
| 30: Leeward                                                                                                    | 931: Campbell-Kapolei                                                                                           | 11                                                    |
| School Name                                                                                                    | School Phone                                                                                                    | School Year                                           |
| Campbell High School                                                                                                    | 808-555-0081                                                                                                    | 21-22                                                 |
| Transferring School or Program                                                                                               |                                                                                                    |                                                       |
|                                                                                                    | Enrollment Information Editor                                                                                   |                                                       |

#### Click here to expand...

| Field                                 | Description                          | Validation                                                                                                    |
|---------------------------------------|--------------------------------------|----------------------------------------------------------------------------------------------------|
| Eligibility<br>Category<br>*Required  | The student's eligibility<br>area.   | * This is a required element for saving this<br>editor. This auto populates from the most<br>recent locked evaluation > Eligibility<br>Decision editor > Eligibility Category field.<br>The user is able to update this field if<br>needed. The options in this field are<br>defined at a state level and cannot vary<br>by district. |
| <b>Special Ed Status</b><br>*Required | The student's special ed status.     | * This is required in order to Complete the editor. This auto populates based on the selected Enrollment record.                                                                                                    |
| District                              | The student's district of residence. | This field is pulled from the Enrollment<br>record, then System Administration ><br>Resources > School > State Data<br>Elements > Sub-District.<br>When "FAPE for Private School &<br>Homeschool Students" is selected as the<br>Plan Type, this field becomes editable.                                                              |

| Field        | Description                                                                     | Validation                                                                                                    |
|--------------|---------------------------------------------------------------------------------|----------------------------------------------------------------------------------------------------|
| Complex Area | The location of the building.                                                   | This field is pulled from the Enrollment<br>record, then System Administration ><br>Resources > School > State Data<br>Elements > Complex Area.<br>When "FAPE for Private School &<br>Homeschool Students" is selected as the<br>Plan Type, this field becomes editable.                                                                               |
| Grade        | The student's current grade.                                                    | This field auto populates from the<br>selected enrollment record when the user<br>selects the Refresh button.<br>When "FAPE for Private School &<br>Homeschool Students" is selected as the<br>Plan Type, this field becomes editable.                                                                                                    |
| School Name  | The name of the school<br>associated with the<br>student's Enrollment record.   | This field auto populates from the<br>selected enrollment record when the user<br>selects the Refresh button.<br>When "FAPE for Private School &<br>Homeschool Students" is selected as the<br>Plan Type, this field becomes editable.                                                                                                    |
| School Phone | The phone number of the school associated with the student's Enrollment record. | This field auto populates from System<br>Administration > Resources > School ><br>(School Name) > Phone, and use the<br>school associated with the selected<br>enrollment record when the user selects<br>the Refresh button.<br>When "FAPE for Private School &<br>Homeschool Students" is selected as the<br>Plan Type, this field becomes editable. |
| School Year  | The school year associated<br>with the student's<br>Enrollment record.          | This field auto populates from the<br>selected enrollment record when the user<br>selects the Refresh Button.<br>When "FAPE for Private School &<br>Homeschool Students" is selected as the<br>Plan Type, this field becomes editable.                                                                                                    |

## **Student Information**

The Student Information editor displays basic information about the student such as demographic information. This is a read-only editor.

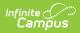

The **Refresh** button retrieves a fresh copy of data from the student's record. See the General IEP Information section for additional information.

| Student Information (IN PROGRESS) Editor 3 of                                                                                         |                              |                                  |          |  |
|----------------------------------------------------------------------------------------------------|------------------------------|----------------------------------|----------|--|
| When a Plan is generated, a snapshot of the student's information is taken from Census. Click Refresh to retrieve a new copy of data. |                              |                                  |          |  |
| Last Name                                                                                                    | First Name<br>Justin Ryan    | Middle Name<br>R                 | Suffix   |  |
| Age<br>17                                                                                                    | Birthdate                    | Gender<br>M                      |          |  |
| Language at Home<br>A: English                                                                                                    | First Language<br>A: English | Most Used Language<br>A: English |          |  |
| Address                                                                                                    | HI 96706                     | Student Number                   | State ID |  |
| Case Manager Information                                                                                                    |                              |                                  |          |  |
| Name                                                                                                    |                              | Title                            |          |  |
| Phone                                                                                                    |                              |                                  |          |  |
|                                                                                                    |                              |                                  |          |  |
|                                                                                                    | Stu                          | dent Information Editor          |          |  |

#### • Click here to expand...

| Field       | Description                | Ad Hoc                                                                 |
|-------------|----------------------------|------------------------------------------------------------------------|
| Last Name   | The student's last name.   | Census > People > Demographics > Last<br>Name<br>identity.lastName     |
| First Name  | The student's first name.  | Census > People > Demographics > First<br>Name<br>identity.firstName   |
| Middle Name | The student's middle name. | Census > People > Demographics ><br>Middle Name<br>identity.middleName |
| Suffix      | The student's suffix.      | Census > People > Demographics > Suffix<br>Name<br>identity.suffix     |
| Age         | The age of the student.    | Census > People > Demographics > Age                                   |
| Birthdate   | The student's birthdate.   | Census > People > Demographics > Birth<br>Date<br>identity.birthDate   |
| Gender      | The student's gender.      | Census > People > Demographics ><br>Gender<br>identity.gender          |

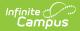

| Field                                                    | Description                                                                                                    | Ad Hoc                                                                                                    |
|----------------------------------------------------------|----------------------------------------------------------------------------------------------------|----------------------------------------------------------------------------------------------------|
| Language At<br>Home                                      | The student's home primary language.                                                                                                    | Census > People > Demographics ><br>Language at Home                                                                                                    |
| First Language                                           | The student's first spoken<br>language.                                                                                                    | Census > People > Demographics > First<br>Language                                                                                                    |
| Language Most<br>Used                                    | The student's language that they use most.                                                                                                    | Census > People > Demographics ><br>Language Most Used                                                                                                    |
| Address                                                  | The student's address.<br>This field becomes a<br>dropdown if more than one<br>address exists for the<br>student. The primary<br>household displays by<br>default. | Census > Households > Address Info<br>address.number; address.street;<br>address.tag; address.prefix; address.dir;<br>address.apt; address.city; address.state;<br>address.zip |
| Student Number                                           | The student's identification number.                                                                                                    | Census > People > Demographics > Student Number                                                                                                    |
| State ID                                                 | The student's state identification number.                                                                                                    | Census > People > Demographics > State<br>ID                                                                                                    |
| <b>Case Manager Info</b><br><i>These fields are read</i> |                                                                                                    |                                                                                                    |
| Name                                                     | The first and last name of the team member.                                                                                                    | Student Information > Special Ed ><br>General > Team Members                                                                                                    |
| Title                                                    | The role of the team member.                                                                                                    | Student Information > Special Ed ><br>General > Team Members                                                                                                    |
| Phone                                                    | The phone number of the                                                                                                    | Student Information > Special Ed >                                                                                                    |

General > Team Members

### **Parent/Guardian Information**

team member.

The Parent/Guardian Information editor populates based on the guardian checkbox on the student's Relationships tool. The editor includes Demographics information for the student's guardian.

The **Delete** button next to each parent/guardian can be used to remove a parent/guardian from the IEP.

The **Refresh** button retrieves a new copy of parent/guardians' data. This also returns any

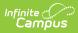

accidentally deleted people. Manually entered fields do not change when the refresh button is clicked. The user must **Save** after clicking Refresh to capture changes.

| Parent/Guardian Information (IN PROGRESS)                                                                             | Ed                                                                                                    | ditor <mark>4 of 9</mark> |
|----------------------------------------------------------------------------------------------------|----------------------------------------------------------------------------------------------------|---------------------------|
| When a Plan is generated, a snapshot of the parent/guar<br>student display below. Click Refresh to retrieve a new cop | ian information is taken from Census. Individuals with the Guardian check box marked on the Relationship tool for<br>y of data. | the                       |
| Rod - Father                                                                                                    |                                                                                                    |                           |
| Print Sequence<br>1 •<br>Address<br>HI 96706                                                                          |                                                                                                    | Delete                    |
| Home Phone Work Phone E-mail                                                                                          | Cell Phone                                                                                                    |                           |
| Interpreter Required                                                                                                  |                                                                                                    |                           |
| Rose - Mother                                                                                                    |                                                                                                    |                           |
| Print Sequence<br>2<br>Address<br>HI 96706                                                                            |                                                                                                    | Delete                    |
| Home Phone Work Phone E-mail                                                                                          | Cell Phone                                                                                                    |                           |
| Interpreter Required                                                                                                  |                                                                                                    | ,                         |
|                                                                                                    | Parent/Guardian Information Editor                                                                                              |                           |

#### • Click here to expand...

| Field          | Description                            | Ad Hoc                                                                  | Validation                                                                                     |
|----------------|----------------------------------------|-------------------------------------------------------------------------|------------------------------------------------------------------------------------------------|
| Last Name      | The last name of the parent/guardian.  | Census > People ><br>Demographics > Last<br>Name<br>identity.lastName   | This field populates<br>from Census. This is<br>part of the header for<br>the parent/guardian. |
| First Name     | The first name of the parent/guardian. | Census > People ><br>Demographics > First<br>Name<br>identity.firstName | This field populates<br>from Census. This is<br>part of the header for<br>the parent/guardian. |
| Middle<br>Name | The suffix of the parent/guardian.     | Census > People ><br>Demographics ><br>Suffix Name<br>identity.suffix   | This field populates<br>from Census. This is<br>part of the header for<br>the parent/guardian. |

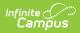

| Field             | Description                                           | Ad Hoc                                                                                                    | Validation                                                                                                    |
|-------------------|-------------------------------------------------------|----------------------------------------------------------------------------------------------------|----------------------------------------------------------------------------------------------------|
| Suffix            | The suffix of the parent/guardian.                    | Census > People ><br>Demographics ><br>Suffix Name<br>identity.suffix                                                                                                    | This field populates<br>from Census. This is<br>part of the header for<br>the parent/guardian.                                                                                                    |
| Relationship      | The relation of the parent/guardian to the student.   | Census > People ><br>Relationships                                                                                                    | This field populates<br>from Census. This is<br>part of the header for<br>the parent/guardian.                                                                                                    |
| Print<br>Sequence | The print order of the parent/guardian(s) on the IEP. | N/A                                                                                                    | If no Sequence is<br>selected,<br>parent/guardian(s)<br>print in the order<br>displayed in the UI. If<br>any Sequences are<br>selected, only<br>parent/guardian(s)<br>with a sequence<br>number prints in the<br>order defined.                                                                         |
| Address           | The parent/guardians'<br>address.                     | Census > Households<br>> Address Info<br>address.number;<br>address.street;<br>address.tag;<br>address.prefix;<br>address.dir;<br>address.apt;<br>address.city;<br>address.state;<br>address.zip | This field populates<br>from Census.<br>If there are multiple<br>addresses for a<br>person, a drop down<br>with an option to<br>select which address<br>displays. If there is<br>only one address, the<br>drop down only has<br>one option. The<br>populated address is<br>the one marked<br>"Primary." |
| Home<br>Phone     | The home phone number of the parent/guardian.         | Census > People ><br>Demographics ><br>Household Phone                                                                                                    | This field populates from Census.                                                                                                    |
| Work Phone        | The work phone of the parent/guardian.                | Census > People ><br>Demographics ><br>Work Phone                                                                                                    | This field populates from Census.                                                                                                    |

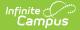

| Field                   | Description                                         | Ad Hoc                                            | Validation                        |
|-------------------------|-----------------------------------------------------|---------------------------------------------------|-----------------------------------|
| Cell Phone              | The cell phone of the parent/guardian.              | Census > People ><br>Demographics > Cell<br>Phone | This field populates from Census. |
| Email                   | The primary email address for the parent/guardian.  | Census > People ><br>Demographics ><br>Email      | This field populates from Census. |
| Interpreter<br>Required | Indicates an interpreter is needed for the meeting. | N/A                                               | N/A                               |

### **Conference Announcement**

The Conference Announcement editor is used to document planned meetings of the IEP team.

This editor is not optional and must be completed.

#### Click here to expand...

#### **Conference Announcement List Screen**

| onfere |                | GRESS            |               | Editor 5 of 9 |
|--------|----------------|------------------|---------------|---------------|
|        | Meeting Date 🕇 | Meeting Location | Print In Plan |               |
| 0      | 01/31/2022     | Virtual          | OFF           | A             |

Conference Announcement List Screen

| Column Name      | Description                                            |
|------------------|--------------------------------------------------------|
| Padlock Icon     | The user currently working on the record.              |
| Meeting Date     | The date of the meeting.                               |
| Meeting Location | The location of the meeting.                           |
| Print in Plan    | Indicates this meeting information prints on the Plan. |

### **Conference Announcement Detail Screen**

| Print In Plan                                                                                                    |                                                                                                    |                                                                                               |
|----------------------------------------------------------------------------------------------------|----------------------------------------------------------------------------------------------------|-----------------------------------------------------------------------------------------------|
| Scheduled Conference Date *                                                                                                    | Scheduled Conference Time *                                                                                                    | Announcement Date                                                                             |
| 01/31/2022                                                                                                    | 11:00 AM 🕒                                                                                                    | 01/24/2022                                                                                    |
| cheduled Conference Location *                                                                                                    | Conference Location (specify)                                                                                                    |                                                                                               |
| Virtual                                                                                                    | •                                                                                                    |                                                                                               |
| Comparable Services                                                                                                    |                                                                                                    | enew it, if needed.                                                                           |
| <ul> <li>Plan Process</li> <li>If IDEA eligible, develop an Individuali</li> <li>Determine educational placement.</li> <li>Review the plan's effectiveness/appro</li> <li>Comparable Services</li> <li>Review and adopt the transferring pla</li> <li>Learning Loss</li> </ul>                                               | zed Education Program (IEP).<br>opriateness in meeting the needs of your child, revise and r<br>in until a new evaluation and plan can be completed. |                                                                                               |
| <ul> <li>Plan Process</li> <li>If IDEA eligible, develop an Individuali</li> <li>Determine educational placement.</li> <li>Review the plan's effectiveness/appro</li> <li>Comparable Services</li> <li>Review and adopt the transferring pla</li> <li>Learning Loss</li> </ul>                                               | zed Education Program (IEP).<br>opriateness in meeting the needs of your child, revise and r<br>in until a new evaluation and plan can be completed. | enew it, if needed.<br>new needs) due to significant school disruption (e.g. pandemic, flood, |
| <ul> <li>Plan Process</li> <li>If IDEA eligible, develop an Individuali</li> <li>Determine educational placement.</li> <li>Review the plan's effectiveness/appro</li> <li>Comparable Services</li> <li>Review and adopt the transferring pla</li> <li>Learning Loss</li> <li>Address Learning Loss (Including edu</li> </ul> | zed Education Program (IEP).<br>opriateness in meeting the needs of your child, revise and r<br>in until a new evaluation and plan can be completed. |                                                                                               |

Infinite Campus

Conference Announcement Detail Screen

| Field                                    | Description                                                                 | Validation                 |
|------------------------------------------|-----------------------------------------------------------------------------|----------------------------|
| Print in Plan                            | Indicates this meeting information prints on the Plan.                      | This defaults to unmarked. |
| Scheduled<br>Conference Date<br>Required | The meeting date.                                                           | N/A                        |
| Scheduled<br>Conference Time<br>Required | The meeting time.                                                           | N/A                        |
| Announcement<br>Date                     | The date a notification was sent notifying the team members of the meeting. | N/A                        |
| Scheduled<br>Conference<br>Location      | The location of the meeting. Options include: Virtual, Phone, or In-Person. | N/A                        |
| Conference<br>Location (specify)         | The location of the meeting, if clarification or details are needed.        | N/A                        |

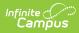

| Field                  | Description                                                                                                    | Validation |
|------------------------|----------------------------------------------------------------------------------------------------|------------|
| Plan Process           | <ul> <li>Indicates the type of evaluation processes<br/>needed for the student. Options include:</li> <li>If IDEA eligible, develop an<br/>Individualized Education Program<br/>(IEP).</li> <li>Determine educational placement.</li> <li>Review the plan's<br/>effectiveness/appropriateness in<br/>meeting the needs of your child, revise<br/>and renew it, if needed.</li> </ul> | N/A        |
| Comparable<br>Services | <ul> <li>Indicates the student needs an Learning</li> <li>Loss Plan. Options include:</li> <li>Review and adopt the transferring<br/>plan until a new evaluation and plan<br/>can be completed.</li> </ul>                                                                                                    | N/A        |
| Learning Loss          | <ul> <li>Indicates the student needs an Learning</li> <li>Loss Plan. Options include:</li> <li>Address Learning Loss (including education loss, skill loss, lack of expected progress, and any new needs) due to significant school disruption (e.g. pandemic, flood, volcanic activity).</li> </ul>                                                                                 | N/A        |
| Discipline:            | <ul> <li>Indicates the student needs an Discipline</li> <li>Evaluation. Options include:</li> <li>Discuss a manifestation Determination<br/>(MD) - Student Discipline</li> </ul>                                                                                                    | N/A        |
| Attendance             |                                                                                                    |            |

| Field      | Description                        | Validation                                                                                                    |
|------------|------------------------------------|----------------------------------------------------------------------------------------------------|
| First Name | The first name of the team member. | This field is required for<br>saving this editor.<br>This field displays<br>information from the<br>Special Education Team<br>Member tool. Any Team<br>Member with an active<br>status displays here as<br>read-only.<br>The user can also enter<br>an additional entry for<br>this field and when they<br>do, an open text field<br>displays and the user is<br>required to enter a<br>value. |
| Last Name  | The last name of the team member.  | This field is required for<br>saving this editor.<br>This field displays<br>information from the<br>Special Education Team<br>Member tool. Any Team<br>Member with an active<br>status displays here as<br>read-only.<br>The user can also enter<br>an additional entry for<br>this field and when they<br>do, an open text field<br>displays and the user is<br>required to enter a<br>value. |

| Field   | Description                                                 | Validation                                                                                                    |
|---------|-------------------------------------------------------------|----------------------------------------------------------------------------------------------------|
| Role    | The role of the team member.                                | This field is required for<br>saving this editor.<br>Values available in this<br>dropdown include<br>locked attributes:<br>General Education<br>Teacher<br>Related Service<br>Provider<br>Special Education<br>Teacher<br>Specialized<br>Support<br>Instructional<br>Personnel<br>Principal<br>Vice Principal<br>Unlocked Attribute<br>values include:<br>determined by<br>district                      |
| Invited | Indicates this team member has been invited to the meeting. | N/A                                                                                                    |
| Excused | Indicates this team member is excused from the meeting.     | <ul> <li>This field only displays</li> <li>when the Role for that</li> <li>person is one of the</li> <li>following: <ul> <li>General Education</li> <li>Teacher</li> </ul> </li> <li>Related Service</li> <li>Provider</li> <li>Special Education</li> <li>Teacher</li> <li>Specialized</li> <li>Support</li> <li>Instructional</li> <li>Personnel</li> <li>Principal</li> <li>Vice Principal</li> </ul> |

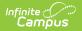

| Field                                                                                                    | Description                                                                         | Validation                                                                    |
|----------------------------------------------------------------------------------------------------|-------------------------------------------------------------------------------------|-------------------------------------------------------------------------------|
| Designee for Admin                                                                                           | Indicates this team member has been designated as an administrator for the meeting. | When Role is Principal<br>or Vice Principal, this<br>check box is grayed out. |
| Admin/Designee Statement<br>This section becomes available when the Designee for Admin checkbox is selected. |                                                                                     |                                                                               |

| Admin Designee | Indicates why an admin is being used in the | This is required for   |  |
|----------------|---------------------------------------------|------------------------|--|
| Statement:     | meeting.                                    | saving the editor when |  |
|                |                                             | available.             |  |

## **Conference Notification**

The Conference Notification editor is used to document when notifications were sent out informing the team of meetings.

Click here to expand...

### **Conference Notification List Screen**

| 8 | Scheduled Meeting ↓ | Mutually Agreed |  |
|---|---------------------|-----------------|--|
|   | 01/31/2022          | Yes             |  |

Conference Notification List Screen

| Column Name     | Description                                                     |
|-----------------|-----------------------------------------------------------------|
| Padlock Icon    | The user currently working on the record.                       |
| Meeting Date    | The date of the planned meeting.                                |
| Mutually Agreed | Indicates if the parent/guardian consented to the meeting date. |

### **Conference Notification Detail Screen**

| cheduled Meeting Date             | Mutually Agree Upon                                                                          |  |
|-----------------------------------|----------------------------------------------------------------------------------------------|--|
| 1/31/2022                         | Yes, parent agrees to date and time of meeting and knows the purpose(s) of the mer ${\bf v}$ |  |
| lst Notification<br>Notified Date | Notified By                                                                                  |  |
| 01/24/2022                        | Counselor                                                                                    |  |
| Notify Method                     | Notified Outcome                                                                             |  |
| Email ×                           |                                                                                              |  |
| 2nd Notification<br>Notified Date | Notified By                                                                                  |  |
| month/day/year                    |                                                                                              |  |
| Notify Method                     | Notified Outcome                                                                             |  |
| Select methods                    |                                                                                              |  |
| Brd Notification<br>Notified Date | Notified By                                                                                  |  |
| month/day/year                    |                                                                                              |  |
| Notify Method                     | Notified Outcome                                                                             |  |
| Select methods                    |                                                                                              |  |

Infinite Campus

Conference Notification Detail

| Field                   | Description                                                                                                    | Validation                                                                                                    |
|-------------------------|----------------------------------------------------------------------------------------------------|----------------------------------------------------------------------------------------------------|
| Conference Notification |                                                                                                    |                                                                                                    |
| Scheduled Meeting Date  | The date of the scheduled meeting.                                                                                                    | This field is required for<br>saving the editor.<br>The options in this field are<br>determined from the<br>Conference Announcement<br>entries. |
| Mutually Agreed Upon:   | <ul> <li>Indicates if the parent/guardian consents to the meeting date.</li> <li>Options include: <ul> <li>Yes, parent agrees to date and time of meeting and knows the purpose(s) of the meeting.</li> <li>No (unable to move forward until three attempts)</li> </ul> </li> </ul> | These options are hard coded.                                                                                                    |
| Notified Date:          | The date the parent/guardian was notified of the planned meeting date.                                                                                                    | There is space for a 1st,<br>2nd, and 3rd notification<br>fields.                                                                               |

| Field                                  | Description                                                                                                    | Validation                                                                                   |  |
|----------------------------------------|----------------------------------------------------------------------------------------------------|----------------------------------------------------------------------------------------------|--|
| Notified By:                           | Indicates who sent the notification to the parent/guardian.                                                                                                    | N/A                                                                                          |  |
| Notify Method:                         | The manner in which the<br>parent/guardian was notified.<br>Options include:<br>• Phone<br>• Personal Contact<br>• Regular Mail<br>• Return Receipt Required<br>• Personally Delivered<br>• Email<br>• Fax                                                                                                    | These options are hard coded.                                                                |  |
| Notified Outcome:                      | The outcome of the notification.                                                                                                    |                                                                                              |  |
| Outside Agency Parent Consent Tracking |                                                                                                    |                                                                                              |  |
| Agency                                 | <ul> <li>Indicates which outside agency is<br/>involved, if applicable. Options<br/>include:</li> <li>Department of Health -<br/>Early Intervention</li> <li>Department of Health -<br/>Developmental Disabilities<br/>Division</li> <li>Department of Health -<br/>Child/Adolescents Mental<br/>Health Division</li> <li>Department of Human<br/>Services - Division of<br/>Vocational Rehabilitation</li> <li>Other (specify)</li> </ul> | When Other (specify) is<br>marked, the user is able to<br>manually enter their own<br>value. |  |
| Consent to Invite Needed               | Indicates that an Outside Agency<br>should be invited and the<br>Consent to Invite document is<br>needed.                                                                                                    | N/A                                                                                          |  |
| Consent to Invite<br>Received          | Indicates a signed Consent to<br>Invite document was returned to<br>the district.                                                                                                    | N/A                                                                                          |  |

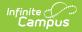

| Field                        | Description                                                                        | Validation                                                                                                    |
|------------------------------|------------------------------------------------------------------------------------|----------------------------------------------------------------------------------------------------|
| <b>Consent Received Date</b> | The date the signed Consent to<br>Invite document was returned to<br>the district. | This field becomes available<br>and required when the<br>Consent to Invite Received<br>check box is selected. |

#### **Team Member Notification Tracking**

This table is read only and displays the following columns:

- Team Member Name
- Date
- Method
- Notified By
- Outcome
- >

All of these read only values come from the user selecting the **Add Notification** button and entering information on a side panel recording when notifications were made to certain team members.

**Notification Tracking** (side panel) This displays when the user clicks **Add Notification** or on the ">" from a previous entry in the table.

| Team Member Name: | The name of the team member.                                                                                                    | The options in this field are<br>determined from the<br>marked entries from<br>Conference Announcement<br>> Invited checkbox.<br>This displays as First Name<br>Last Name, Role. |
|-------------------|----------------------------------------------------------------------------------------------------|----------------------------------------------------------------------------------------------------|
| Date:             | The date the team member was notified.                                                                                                    | N/A                                                                                                    |
| Method:           | The manner in which the team<br>member was notified. Options<br>include:<br>• Phone<br>• Personal Contact<br>• Regular Mail<br>• Return Receipt Required<br>• Personally Delivered<br>• Email<br>• Fax | These options are hard<br>coded.<br>Multiple options may be<br>selected.                                                                                                    |
| Notified By:      | The person who reached out to the team member.                                                                                                    | N/A                                                                                                    |

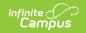

| Field             | Description                                     | Validation |
|-------------------|-------------------------------------------------|------------|
| Notified Outcome: | The response or end result of the notification. | N/A        |

### **Conference Actual**

The Conference Actual editor is used to document meetings that took place.

• Click here to expand...

#### **Conference Actual List Screen**

| Confe | erence Actual IN PROGRESS |                  |                 | Editor 7 of 9 |
|-------|---------------------------|------------------|-----------------|---------------|
| 28    | Scheduled Meeting         | Actual Meeting † | Actual Location |               |
|       | 01/31/2022                | 01/31/2022       | Virtual         | *             |
|       |                           |                  |                 |               |
|       |                           | Conference Actu  | al List         |               |

| Column Name     | Description                                    |
|-----------------|------------------------------------------------|
| Padlock Icon    | The user currently working on the record.      |
| Meeting Date    | The date of the planned meeting.               |
| Mutually Agreed | Indicates if the meeting date was agreed upon. |

### **Conference Actual Detail Screen**

| 01/31/2022       11:00 AM       Virtual       Virtual         The conference is for the following purpose(s):         A conference announcement must be generated for each purpose.         Scheduled         Actual         Plan Process         • If IDEA eligible, develop an Individualized Education Program (IEP).         • Determine educational placement.         • Review the plan's effectiveness/appropriateness in meeting the needs of your child, revise and renew it, if needed.         Comparable Services         • Review and adopt the transferring plan until a new evaluation and plan can be completed.         Learning Loss         • Address Learning Loss (Including education loss, skill loss, lack of expected progress, and any new needs) due to significant school disruption pandemic, flood, volcanic activity). | Scheduled Meet<br>1/31/2022 | ting Date                                                                                                    | Scheduled Conference<br>11:00:00 AM                                                                                          | e Time                                          | Scheduled Conference Location<br>Virtual                                   | Scheduled Conference Location (specify<br>Virtual |
|----------------------------------------------------------------------------------------------------|-----------------------------|----------------------------------------------------------------------------------------------------|----------------------------------------------------------------------------------------------------|-------------------------------------------------|----------------------------------------------------------------------------|---------------------------------------------------|
| The conference is for the following purpose(s):         A conference announcement must be generated for each purpose.         Scheduled       Actual         Image: Plan Process         If IDEA eligible, develop an Individualized Education Program (IEP).         Determine educational placement.         Review the plan's effectiveness/appropriateness in meeting the needs of your child, revise and renew it, if needed.         Comparable Services         Review and adopt the transferring plan until a new evaluation and plan can be completed.         Learning Loss         Address Learning Loss (Including education loss, skill loss, lack of expected progress, and any new needs) due to significant school disruption pandemic, flood, volcanic activity).                                                                    | Actual Conferen             | ce Date *                                                                                                    | Actual Conference Tir                                                                                                    | ne *                                            | Actual Conference Location *                                               | Actual Conference Location (specify)              |
| A conference announcement must be generated for each purpose.         Scheduled       Actual         Image: Plan Process       If IDEA eligible, develop an Individualized Education Program (IEP).         Image: Determine educational placement.       Determine educational placement.         Image: Review the plan's effectiveness/appropriateness in meeting the needs of your child, revise and renew it, if needed.         Image: Comparable Services       Review and adopt the transferring plan until a new evaluation and plan can be completed.         Image: Learning Loss       Address Learning Loss (Including education loss, skill loss, lack of expected progress, and any new needs) due to significant school disruption pandemic, flood, volcanic activity).                                                               | 01/31/2022                  | t i                                                                                                    | 11:00 AM                                                                                                    | G                                               | Virtual                                                                    | ▼ Virtual                                         |
| <ul> <li>Plan Process</li> <li>If IDEA eligible, develop an Individualized Education Program (IEP).</li> <li>Determine educational placement.</li> <li>Review the plan's effectiveness/appropriateness in meeting the needs of your child, revise and renew it, if needed.</li> <li>Comparable Services</li> <li>Review and adopt the transferring plan until a new evaluation and plan can be completed.</li> <li>Learning Loss</li> <li>Address Learning Loss (Including education loss, skill loss, lack of expected progress, and any new needs) due to significant school disruption pandemic, flood, volcanic activity).</li> </ul>                                                                                                    | conference an               | nouncement must be genera                                                                                                    |                                                                                                    |                                                 |                                                                            |                                                   |
| <ul> <li>Determine educational placement.</li> <li>Review the plan's effectiveness/appropriateness in meeting the needs of your child, revise and renew it, if needed.</li> <li>Comparable Services <ul> <li>Review and adopt the transferring plan until a new evaluation and plan can be completed.</li> <li>Learning Loss</li> <li>Address Learning Loss (Including education loss, skill loss, lack of expected progress, and any new needs) due to significant school disruption pandemic, flood, volcanic activity).</li> </ul> </li> </ul>                                                                                                    |                             |                                                                                                    |                                                                                                    |                                                 |                                                                            |                                                   |
|                                                                                                    |                             |                                                                                                    |                                                                                                    | teness in meeting t                             | the needs of your child, revise and renew it, it                           | needed.                                           |
|                                                                                                    |                             | Review the plan     Comparable Servic     Review and add     Learning Loss     Address Learni                                    | r's effectiveness/appropria<br>ces<br>opt the transferring plan un<br>ng Loss (Including educatio                            | til a new evaluation                            | and plan can be completed.                                                 |                                                   |
| Discuss a Manifestation Determination (MD) - Student Discipline                                                                                                    |                             | Review the plan     Comparable Servic     Review and ado     Learning Loss     Address Learni     pandemic, floor                | r's effectiveness/appropria<br>ces<br>opt the transferring plan un<br>ng Loss (Including educatio                            | til a new evaluation                            | and plan can be completed.                                                 |                                                   |
|                                                                                                    |                             | Review the plan     Comparable Servic     Review and add     Learning Loss     Address Learni     pandemic, floor     Discipline | r's effectiveness/appropriat<br>ces<br>opt the transferring plan un<br>ng Loss (Including educatio<br>d, volcanic activity). | til a new evaluation<br>on loss, skill loss, la | a and plan can be completed.<br>ack of expected progress, and any new need |                                                   |

Infinite Campus

Conference Actual Detail

| Field                            | Description                                                                                          | Validation                                                                                                    |
|----------------------------------|----------------------------------------------------------------------------------------------------|----------------------------------------------------------------------------------------------------|
|                                  | ication: <date actual="" conference="" of=""><br/>rence&gt;" populates based on the Actual Co</date> | onference Date entered.                                                                                                    |
| Scheduled Meeting<br>Date        | The date of the planned meeting.                                                                     | The options in this field<br>are determined from the<br>Conference<br>Announcement ><br>Scheduled Conference<br>Date entries. |
| Scheduled Conference<br>Time     | The time of the planned meeting.                                                                     | The options in this field<br>are determined from the<br>Conference<br>Announcement entries.<br>This field is read-only.       |
| Scheduled Conference<br>Location | The planned conference location.                                                                     | The options in this field<br>are determined from the<br>Conference<br>Announcement entries.<br>This field is read-only.       |
| Actual Conference<br>Date        | The date the meeting took place.                                                                     | This is required for saving the editor.                                                                                       |

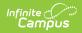

| Field                                   | Description                                                                                                    | Validation                                                                                                    |
|-----------------------------------------|----------------------------------------------------------------------------------------------------|----------------------------------------------------------------------------------------------------|
| Actual Conference<br>Time               | The time the meeting took place.                                                                                                    | This is required for saving the editor.                                                                                                    |
| Actual Conference<br>Location           | <ul><li>The location of the meeting. Options include:</li><li>Phone</li><li>Virtual</li><li>In-Person</li></ul>                                                                                                    | This is a required element<br>for saving the editor.<br>The values available are<br>hard-coded.                                                                                                    |
| Actual Conference<br>Location (specify) | The location of the meeting, if clarification or details are needed.                                                                                                    | N/A                                                                                                    |
| Plan Process:                           | <ul> <li>Indicates the type of plan processes<br/>needed for the student. Displays two<br/>rows of checkboxes, Scheduled and<br/>Actual. Options include: <ul> <li>If IDEA eligible, develop an<br/>Individualized Education Program<br/>(IEP).</li> <li>Determine educational<br/>placement.</li> <li>Review the plan's<br/>effectiveness/appropriateness in<br/>meeting the needs of your child,<br/>revise and renew it, if needed.</li> </ul> </li> </ul> | The Scheduled column is<br>read only and is<br>determined based on the<br>Scheduled Meeting Date<br>selected.<br>The Actual column can be<br>edited.<br>If the user selects one of<br>these options, they are<br>not be able to select<br>Learning Loss.<br>This field has two parts to<br>it. The first part,<br>"Scheduled" are read only<br>values that are checked<br>as appropriate upon<br>selection of the<br>Scheduled Meeting Date<br>field above. The second<br>part, "Actual" are editable<br>values that allow the user<br>to manually select the<br>appropriate values. |
| Comparable Services                     | <ul> <li>Indicates the student needs a<br/>Comparable Services Plan. Options<br/>include:</li> <li>Review and adopt the<br/>transferring plan until a new<br/>evaluation and plan can be<br/>completed.</li> </ul>                                                                                                    | The Scheduled column is<br>read only and is<br>determined based on the<br>Scheduled Meeting Date<br>selected.<br>The Actual column can be<br>edited.                                                                                                    |

| Field              | Description                                                                                                    | Validation                                                                                                    |
|--------------------|----------------------------------------------------------------------------------------------------|----------------------------------------------------------------------------------------------------|
| Learning Loss:     | <ul> <li>Indicates the student needs an<br/>Learning Loss Evaluation. Displays two<br/>rows of checkboxes, Scheduled and<br/>Actual. Options include:</li> <li>Address Learning Loss (including<br/>education loss, skill loss, lack of<br/>expected progress, and any new<br/>needs) due to significant school<br/>disruption (e.g. pandemic, flood,<br/>volcanic activity)</li> </ul> | The Scheduled column is<br>read only and is<br>determined based on the<br>Scheduled Meeting Date<br>selected.<br>The Actual column can be<br>edited.<br>If the user selects this<br>value they are not able to<br>select Plan Process.<br>This field has two parts to<br>it. The first part,<br>"Scheduled" are read only<br>values that are checked<br>as appropriate upon<br>selection of the<br>Scheduled Meeting Date<br>field above. The second<br>part, "Actual" are editable<br>values that allow the user<br>to manually select the<br>appropriate values. |
| <b>Discipline:</b> | <ul> <li>Indicates the student needs an</li> <li>Discipline Evaluation. Displays two</li> <li>rows of checkboxes, Scheduled and</li> <li>Actual. Options include: <ul> <li>Discuss a manifestation</li> <li>Determination (MD) - Student</li> <li>Discipline</li> </ul> </li> </ul>                                                                                                    | This field has two parts to<br>it. The first part,<br>"Scheduled" are read only<br>values that are checked<br>as appropriate upon<br>selection of the<br>Scheduled Meeting Date<br>field above. The second<br>part, "Actual" are editable<br>values that allow the user<br>to manually select the<br>appropriate values.                                                                                                    |

Attendance

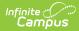

| Field              | Description                                                        | Validation                                                                                                    |
|--------------------|--------------------------------------------------------------------|----------------------------------------------------------------------------------------------------|
| Team Member Name   | The name of the team member.                                       | This field is read-only and<br>auto populates based on<br>Team Members entered<br>within the Conference<br>Announcement editor<br>who have the Invited<br>checkbox marked.<br>The First Name, Last<br>Name, and Role fields<br>display. |
| Attended           | Indicates the team member attended the meeting.                    | N/A                                                                                                    |
| Admin/Designee     | Indicates if the team member is an admin designee for the meeting. | This field is read-only and<br>auto selected if it was<br>selected within the<br>Conference<br>Announcement editor.                                                                                                    |
| Excused            | Indicated the team member was excused from the meeting.            | This field is read-only and<br>auto selected if it was<br>selected within the<br>Conference<br>Announcement editor.                                                                                                    |
| Reason for Excusal | The reason the team member was excused from the meeting.           | This field is blank upon<br>entering the editor and<br>requires the user to enter<br>a value if the<br>corresponding Excused<br>checkbox is marked.                                                                                     |

## **Comparable Services**

The Comparable Services editor is used to document the services to be provided to the student to meet their needs.

• Click here to expand...

### **Comparable Services List Screen**

| omparable Services Not STA | RTED    |                    |          | E   | ditor 8 d |
|----------------------------|---------|--------------------|----------|-----|-----------|
| Service Group              | Service | Start Date         | End Date | ESY |           |
|                            | No      | records available. |          |     |           |

Column NameDescriptionPadlock IconThe user currently working on the record.Service TypeThe service type.ServiceThe name of the service.Start/End DatesThe first and last day of the service.ESYIndicates the service is part of an Extended School<br/>Year program.

### **Comparable Services Detail Screen**

Infinite Campus

| Service Group *        | Extended School Year                   |  |
|------------------------|----------------------------------------|--|
| Location *             | Ŧ                                      |  |
| Duration and Frequency |                                        |  |
| Start Date * 🛗         | Projected Ending Date * month/day/year |  |
| Frequency & Duration * | Inontal/basy/year                      |  |
|                        |                                        |  |
|                        |                                        |  |
|                        |                                        |  |

| Field         | Description                                                                                                    | Validation                                                    |
|---------------|----------------------------------------------------------------------------------------------------|---------------------------------------------------------------|
| Service Group | <ul> <li>The service group. Options include:</li> <li>Supplementary Aids and Services</li> <li>Program Modifications</li> <li>Supports for School Personnel</li> <li>Special Education / Specially Designed<br/>Instruction</li> <li>Related Services</li> </ul> | This is a<br>required<br>element for<br>saving the<br>editor. |

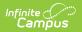

| Field                                   | Description                                                                                                 | Validation                                                     |
|-----------------------------------------|----------------------------------------------------------------------------------------------------|----------------------------------------------------------------|
| Extended School<br>Year                 | Indicates the service is part of an Extended School<br>Year program.                                        | N/A                                                            |
| When "Supplementar                      | y Aids and Services" is selected, the following fie                                                         | ld displays:                                                   |
| Supplementary Aids<br>and Services      | A text field used to document the name of the supplementary aids and services to be provided.               | This is a<br>required<br>element for<br>saving the<br>editor.  |
| When "Program Modi                      | fications" is selected, the following field displays                                                        | :                                                              |
| Program<br>Modifications                | Any program modifications for the student.                                                                  | This is a<br>required<br>element for<br>saving the<br>editor.  |
| When "Supports for S                    | chool Personnel" is selected, the following fields                                                          | display:                                                       |
| Support                                 | <ul><li>The type of support. Options include:</li><li>Consultation</li><li>Training</li><li>Other</li></ul> | This is a<br>required<br>element for<br>saving the<br>editor.  |
| Other (specify)                         | An other type of support, if applicable.                                                                    | When Other is<br>selected, this<br>appears and is<br>required. |
| Description of<br>Support               | A text field used to describe the support.                                                                  | This is a<br>required<br>element for<br>saving the<br>editor   |
| When "Special Educat<br>fields display: | tion / Specially Designed Instruction" is selected,                                                         | the following                                                  |
| Service Type                            | <ul><li>The type of service. Options include:</li><li>Academic</li><li>Functional</li></ul>                 | This is a<br>required<br>element for<br>saving the<br>editor.  |

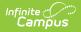

| Field           | Description                                                                                                    | Validation                                                     |
|-----------------|----------------------------------------------------------------------------------------------------|----------------------------------------------------------------|
| Service         | <ul> <li>When Academic is selected, options include:</li> <li>Speaking</li> <li>Listening Comprehension</li> <li>Reading Decoding</li> <li>Reading Fluency</li> <li>Reading Comprehension</li> <li>Written Expression</li> <li>Math Calculation</li> <li>Math Reasoning</li> <li>Pre-K Literacy</li> <li>Pre-K Writing</li> <li>Other</li> </ul> When Functional is selected, options include: <ul> <li>Attention</li> <li>Behavior</li> <li>Daily Living/Adaptive</li> <li>Motor Skills</li> <li>Organization</li> <li>Speech/Language/Communication</li> <li>Transition</li> <li>Vocational Skills</li> <li>Other</li> </ul> | This is a<br>required<br>element for<br>saving the<br>editor.  |
| Other (specify) | An other service, if applicable.                                                                                                    | When Other is<br>selected, this<br>appears and is<br>required. |

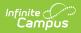

| Field                       | Description                                                                                                    | Validation                                                     |
|-----------------------------|----------------------------------------------------------------------------------------------------|----------------------------------------------------------------|
| Service                     | The type of related service. Options include:<br>• Audiology<br>• Counseling<br>• Hearing Services<br>• Interpreting Services<br>• Occupational Therapy<br>• Orientation and Mobility<br>• Parent Education and Training<br>• Physical Therapy<br>• Psychological Services<br>• Recreation<br>• Skilled Nursing<br>• Social Worker<br>• Speech-Language Pathology Services<br>• Transportation<br>• Vision Services<br>• Other | This is a<br>required<br>element for<br>saving the<br>editor.  |
| Other (specify)             | An other related service, if applicable.                                                                                                    | When Other is<br>selected, this<br>appears and is<br>required. |
| The remaining fields        | display regardless of the above selection.                                                                                                    |                                                                |
| Location                    | <ul> <li>The location of the service. Options include:</li> <li>General Education</li> <li>Special Education</li> <li>Combination</li> </ul>                                                                                                    | This is a<br>required<br>element for<br>saving the<br>editor.  |
| <b>Duration and Frequer</b> | ncy                                                                                                    |                                                                |
| Start Date                  | The first day of the service.                                                                                                    | N/A                                                            |
| Projected Ending<br>Date    | The last day of the service.                                                                                                    | N/A                                                            |
| Frequency &<br>Duration     | A description of the frequency and duration of the service.                                                                                                    | This is a<br>required<br>element for<br>saving the<br>editor.  |

## **Prior Written Notice**

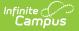

The Prior Written Notice editor provides a space for descriptions and explanations related to proposed or refused actions for a student.

Click here to expand...

#### **Prior Written Notice List Screen**

|            |   |          | Print In Plan |  |
|------------|---|----------|---------------|--|
| 01/31/2022 | 2 | 01/24/22 | OFF           |  |

| Column Name              | Description                                                           |
|--------------------------|-----------------------------------------------------------------------|
| Padlock Icon             | The user currently working on the record.                             |
| Meeting Information      | The meeting purpose information.                                      |
| Date Provided to Parents | The date the notice was provided to the student's parent/guardian(s). |
| Print in Plan            | Indicates this record prints on the Plan.                             |

#### **Prior Written Notice Detail Screen**

|                                  | Meeting Information * Date pr |              | arents * | Admin/ Designee |  |
|----------------------------------|-------------------------------|--------------|----------|-----------------|--|
|                                  | 01/31/2022                    | ▼ 01/24/2022 | <b>E</b> |                 |  |
| Description of proposed or refu  | sed action:                   |              |          |                 |  |
|                                  |                               |              |          |                 |  |
|                                  |                               |              |          |                 |  |
|                                  |                               |              |          |                 |  |
| Explanation of why the action is | proposed or refused:          |              |          |                 |  |
| splanation of mily the dottom to | proposed of related.          |              |          |                 |  |
|                                  |                               |              |          |                 |  |
|                                  |                               |              |          |                 |  |
|                                  |                               |              |          |                 |  |
| Description of other options co  | nsidered:                     |              |          |                 |  |
|                                  |                               |              |          |                 |  |
|                                  |                               |              |          |                 |  |
|                                  |                               |              |          |                 |  |
|                                  |                               |              |          |                 |  |
| Reasons these options were rej   | ected:                        |              |          |                 |  |
| Reasons these options were rej   | ected:                        |              |          |                 |  |
| Reasons these options were rej   | ected:                        |              |          |                 |  |

| Field                                                                                                    | Description                                                                               | Validation                                                                                                    |
|----------------------------------------------------------------------------------------------------|-------------------------------------------------------------------------------------------|----------------------------------------------------------------------------------------------------|
| Print in Plan                                                                                                    | Indicates this record prints on the Plan.                                                 | Defaults to unmarked.                                                                                                    |
| Meeting Information:                                                                                                    | The meeting purpose information.                                                          | This is a required element<br>for saving the editor. The<br>options in this field are<br>determined from the<br>Conference Actual entries.<br>The values in this field are<br>the title of the selected<br>Conference Purpose along<br>with the Actual Conference<br>Date. This value is also<br>displayed on the Prior<br>Written Notice Main List<br>Editor as the primary sort<br>option. |
| Date provided to parents:                                                                                                    | The date the notice was provided to the student's parent/guardian(s).                     | This is a required element for saving the editor.                                                                                                    |
| Admin / Designee                                                                                                    | Indicates this team member has<br>been designated as an<br>administrator for the meeting. | This field is read only with<br>information auto populating<br>from the Conference Actual<br>and whoever is marked as<br>the Designee for Admin.                                                                                                    |
| Description of<br>proposed or refused<br>action:                                                                                       | A description of the proposed or refused action.                                          | N/A                                                                                                    |
| Explanation of why the action is proposed or refused:                                                                                  | An explanation of why the action is proposed or refused.                                  | N/A                                                                                                    |
| Description of other options considered:                                                                                               | A description of other options considered.                                                | N/A                                                                                                    |
| Reasons these options were rejected:                                                                                                   | An explanation for why these other options were rejected.                                 | N/A                                                                                                    |
| Description of the<br>evaluation procedures,<br>test, records, or<br>reports used as a basis<br>for the<br>proposed/refused<br>action: | An explanation for the data used for the basis of the action.                             | N/A                                                                                                    |

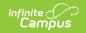

| Field                   | Description                                 | Validation |
|-------------------------|---------------------------------------------|------------|
| Other relevant factors: | Any other information that may be relevant. | N/A        |